# 個人向けインターネットパンキングサービスにおける 「保有資産照会」の機能追加

当金庫では、個人向けインターネットバンキングサービスに おいて、令和3年3月1日より「保有資産照会」のサービスを 開始しました。

### 〇保有資産照会とは

お客さまがスマートフォンやPCの操作画面から当金庫に保有し ている金融資産の詳細状況を閲覧することができます。

#### 〇詳細が閲覧できるお取引

当金庫にお取引がある【預金】【債権】【投資信託】【保険】の詳 細が表示されます。

## スマートフォン上の利用方法

「メイン」画面

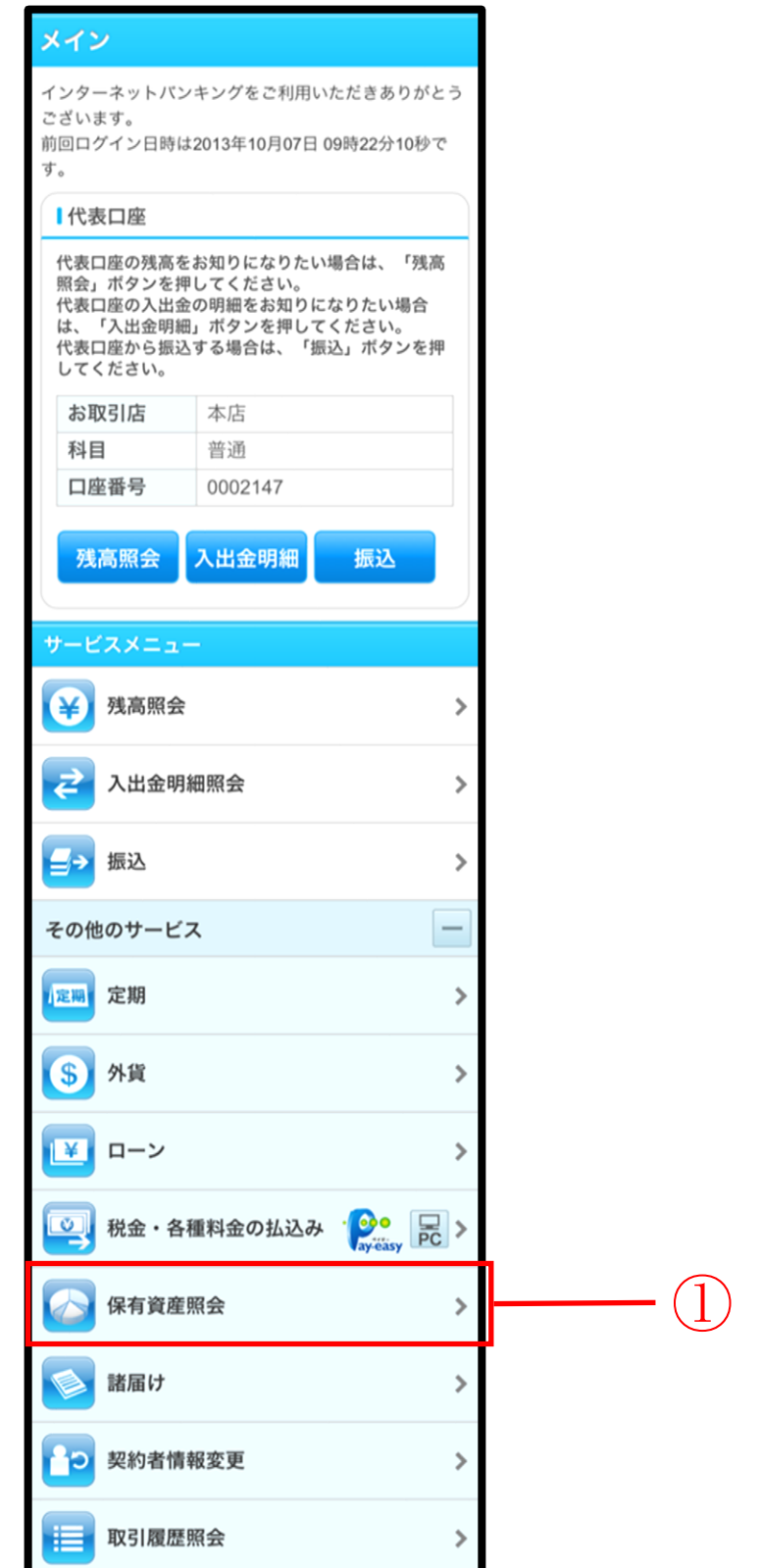

①「保有資産照会」をタッチす ると「保有資産照会」の画面に 遷移します

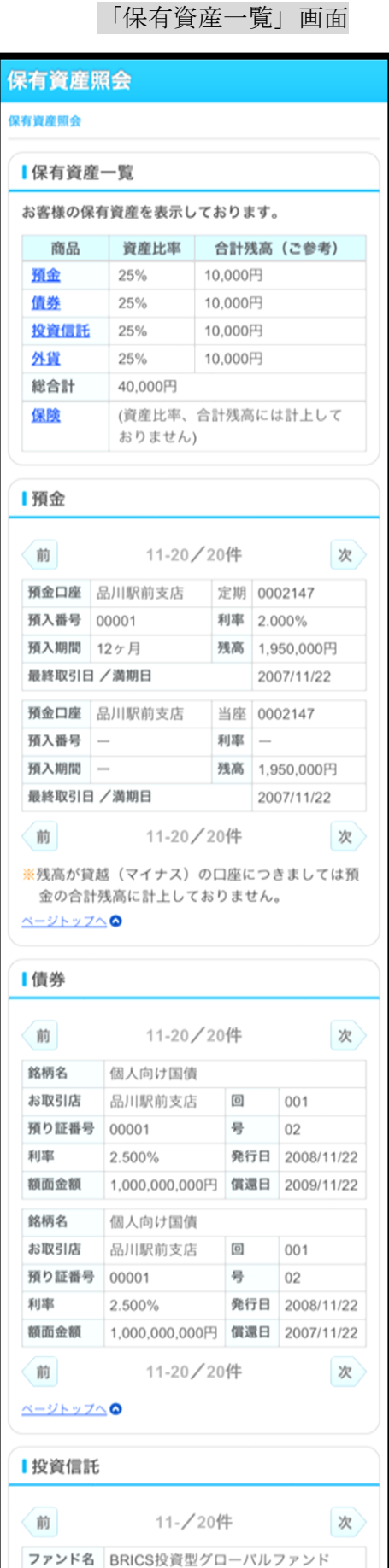

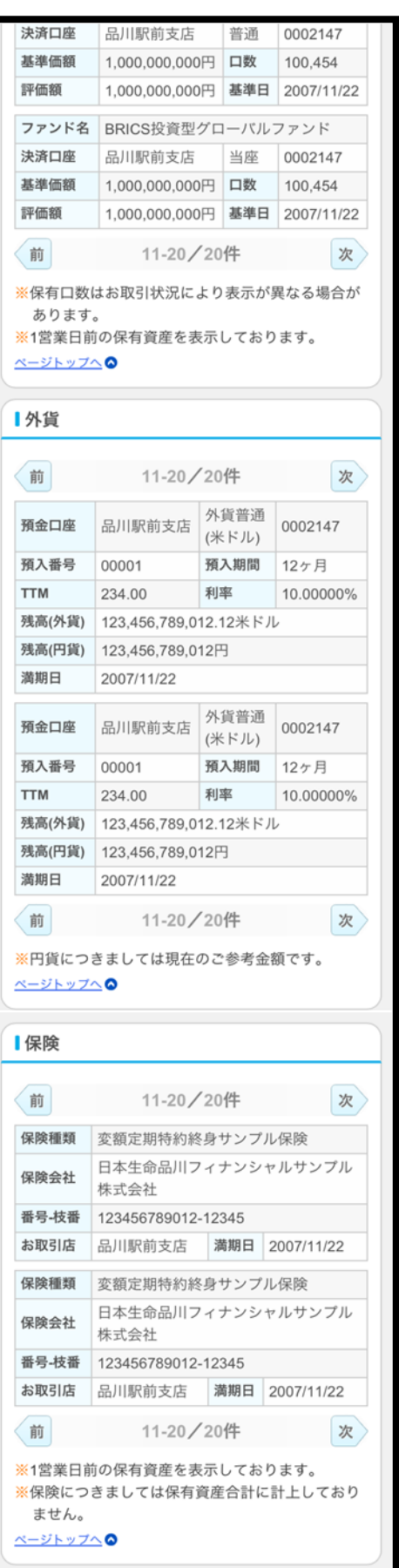

## ■パソコン上の利用方法

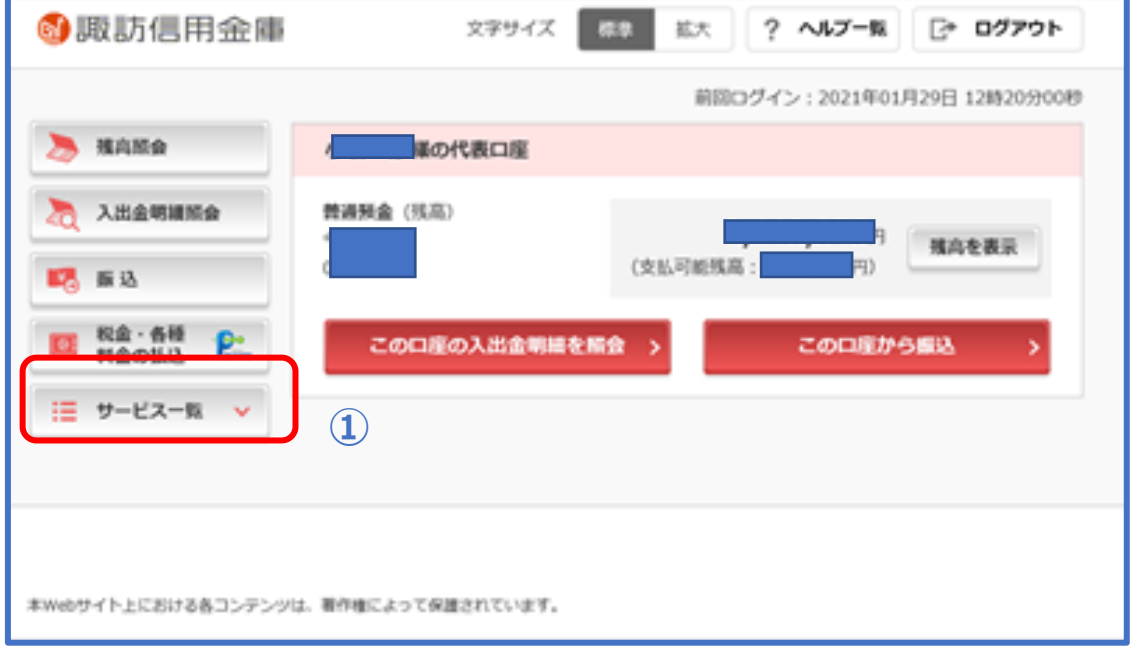

①サービス一覧をクリックしてください。

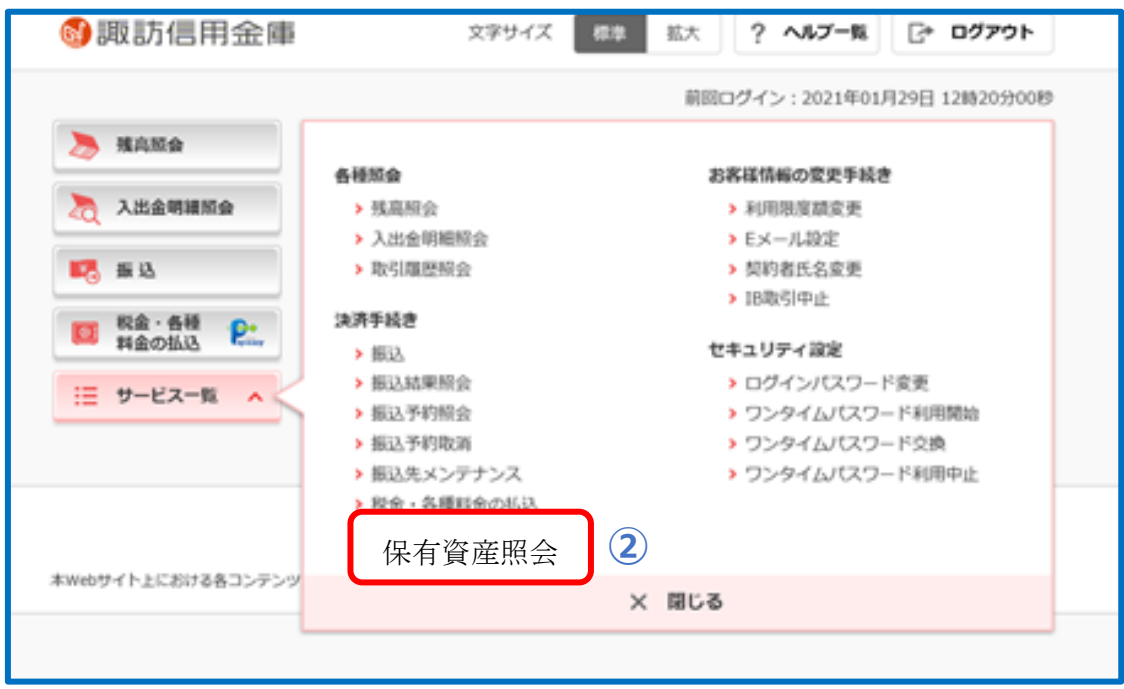

②保有資産照会をクリックしてください。 ※3月1日より保有資産照会が表示されます。 ①

#### 保有資産一覧画面

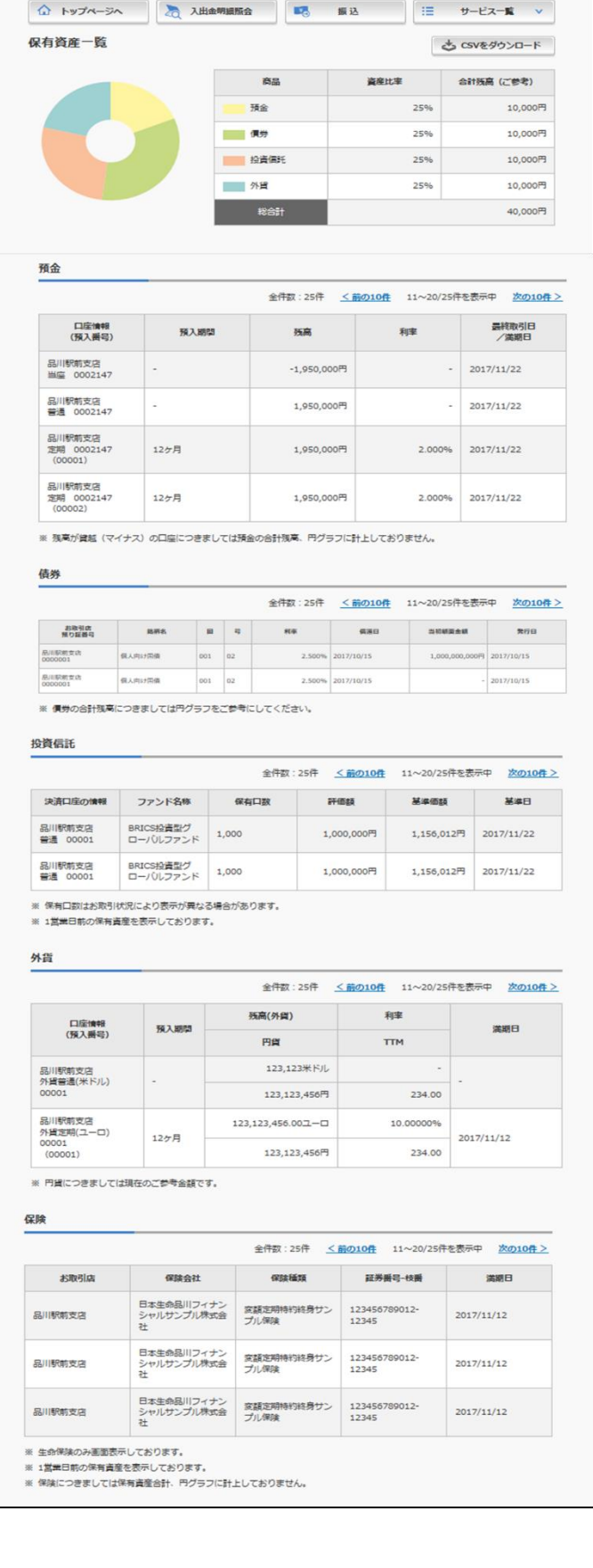